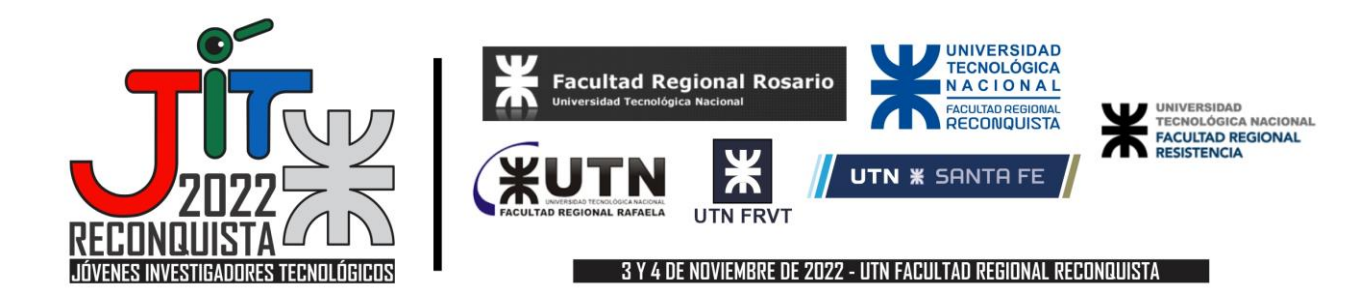

# **ANALISIS DE PRESIONES DE VIENTO MEDIANTE PROGRAMA CFD**

# **WIND PRESSURE ANALYSIS THROUGH CFD PROGRAM**

### **Victoria WILLINER**

Grupo GIAMNCI - Universidad Tecnológica Nacional – Facultad Regional Rafaela

willinervicky@gmail.com

### **Alejo Adrián FERRERO**

Grupo GIAMNCI - Universidad Tecnológica Nacional – Facultad Regional Rafaela

alejoferrero77@gmail.com

### **Resumen.**

Existen en el mercado informático diferentes propuestas de programa para determinar las presiones de viento en estructuras civiles.

Estos programas son SAP 2000, RFEM, Solidworks entre otros.

El trabajo busca determinar si el programa tiene en cuenta los diferentes valores de densidad y velocidad para dar como resultado las presiones de vientos en superficies sólidas.

Poseen módulos que se adaptan al programa base, para determinar las presiones del viento en las estructuras modeladas.

Este trabajo desarrolla la primera etapa de tres, del PID al que integran sus becarios.

Se analiza la carga de viento en monovolúmenes, para luego aplicarlo en estructuras reales.

Analizando los valores obtenidos, se discuten los resultados obtenidos.

**Palabras clave:** viento, programa de cálculo, estructuras

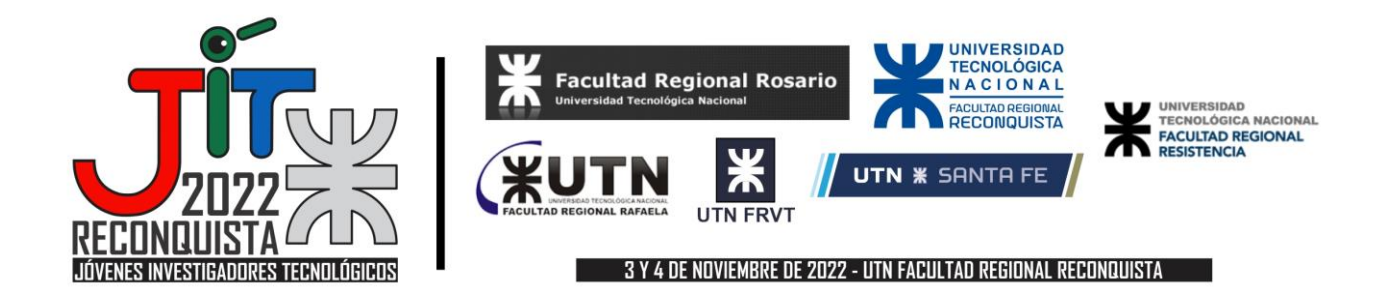

## **Abstract**

The paper seeks to determine if the programa takes into account the different values of density and speed to give as a result the wind pressures on solid surfaces.

There are different programa proposals on the computer market to determine wind pressures in civil structures.

These programs are SAP 2000, RFEM, Solidworks among others.

They have modules that adapt to the base program, to determine the wind pressures in the modeled structures.

This work develops the first stage of three, of the PID to which its scholarship holders integrate.

The wind load in mono volumes is analyzed, to later apply it to real structures.

Analyzing the values obtained, the results obtained are discussed.

**Keywords:** wind, calculation program, structures

### **Introducción.**

Este trabajo se realizó con el programa RFEM 5 de la Compañía Dlubal

El programa de análisis estructural RFEM 5 es la base de un sistema de programa modular.

Los módulos que se pueden agregar son, entre otros: estructuras de acero, de hormigón y acción dinámica del viento.

El programa RFEM 5 se utiliza para definir estructuras, materiales y cargas para sistemas estructurales planos y espaciales que constan de placas, muros, vaciados y barras.

El programa también le permite crear estructuras combinadas, así como modelar elementos sólidos y de contacto. (Dlubal, 2022).

En este proyecto se utiliza la versión RFEM 5.27.

El modelo se crea mediante la interfaz gráfica de usuario que es una característica de los programas CAD, a través de tablas de ingreso da datos.

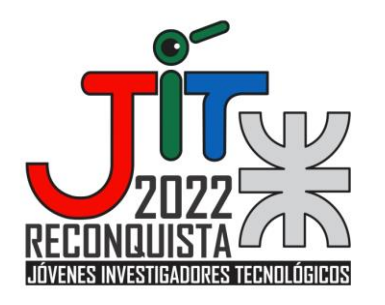

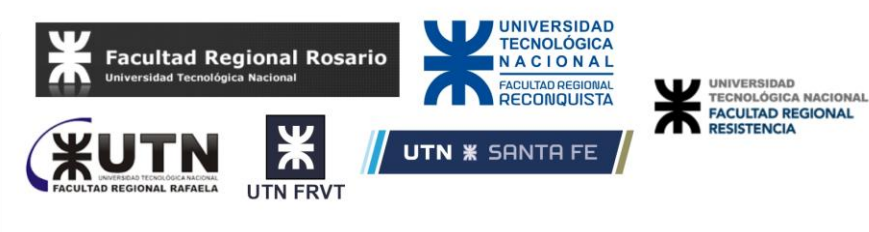

#### 3 Y 4 DE NOVIEMBRE DE 2022 - UTN FACULTAD REGIONAL RECONQUISTA

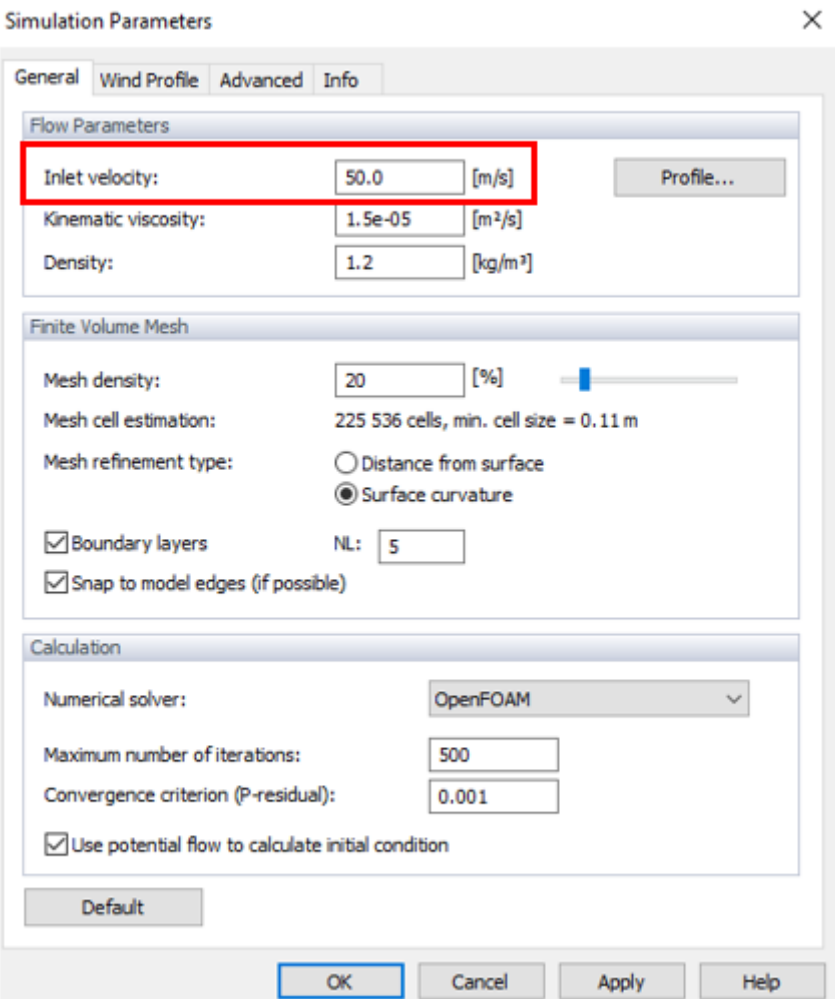

**Figura 1: carga de datos de viento en el módulo RWIN.** 

Dentro del programa existe un módulo que replica un túnel de viento simulando un flujo (Flow simulation).

Este trabaja con CFD (Computational Fluid Dynamic) que es un grupo de metodologías computacionales para resolver ecuaciones que rigen el flujo de fluidos y la interacción con superficies sólidas.

Dentro del diseño del lenguaje del programa, se aprecia una jerarquía de ecuaciones: las primeras son fundamentales y las segundas deben cumplir la primera.

Entre las fundamentales tenemos: la ley de conservación de la masa, el momento y la energía denominada CL (Ley de Conservación por sus siglas en ingles).

A partir de esta se derivan otras leyes en segunda jerarquía tales como la ley de conservación del continuo o continuidad (CCL) que nos indica que las partículas deben tener un recorrido, no pueden desaparecer y aparecer en diferentes puntos del entorno del modelo.

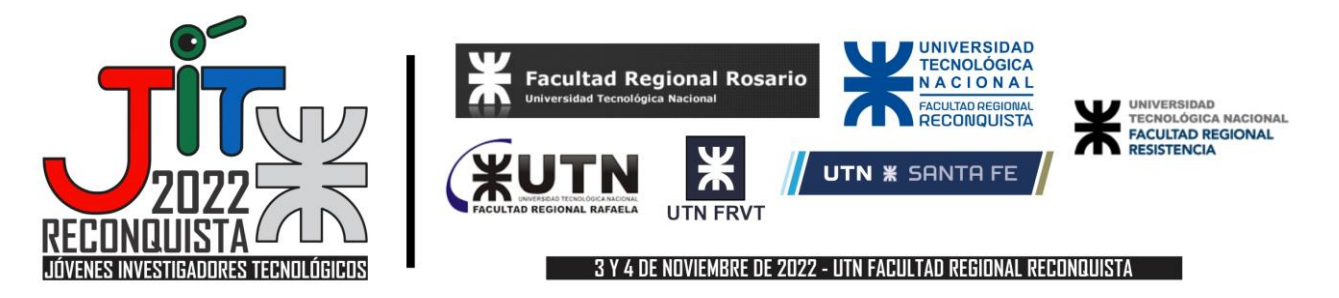

Las leyes de Navier Stokes para fluidos viscosos también deben de verificarse. Esto significa que nuestro túnel de viento virtual debería tener en cuenta las ecuaciones del estado del punto analizado que son: presión y densidad.

## **Desarrollo.**

En este trabajo se modela un volumen cilíndrico, ya que el objeto es determinar el funcionamiento del túnel de viento.

La siguiente pestaña es la que nos permite ingresar los valores que generan el volumen a estudiar.

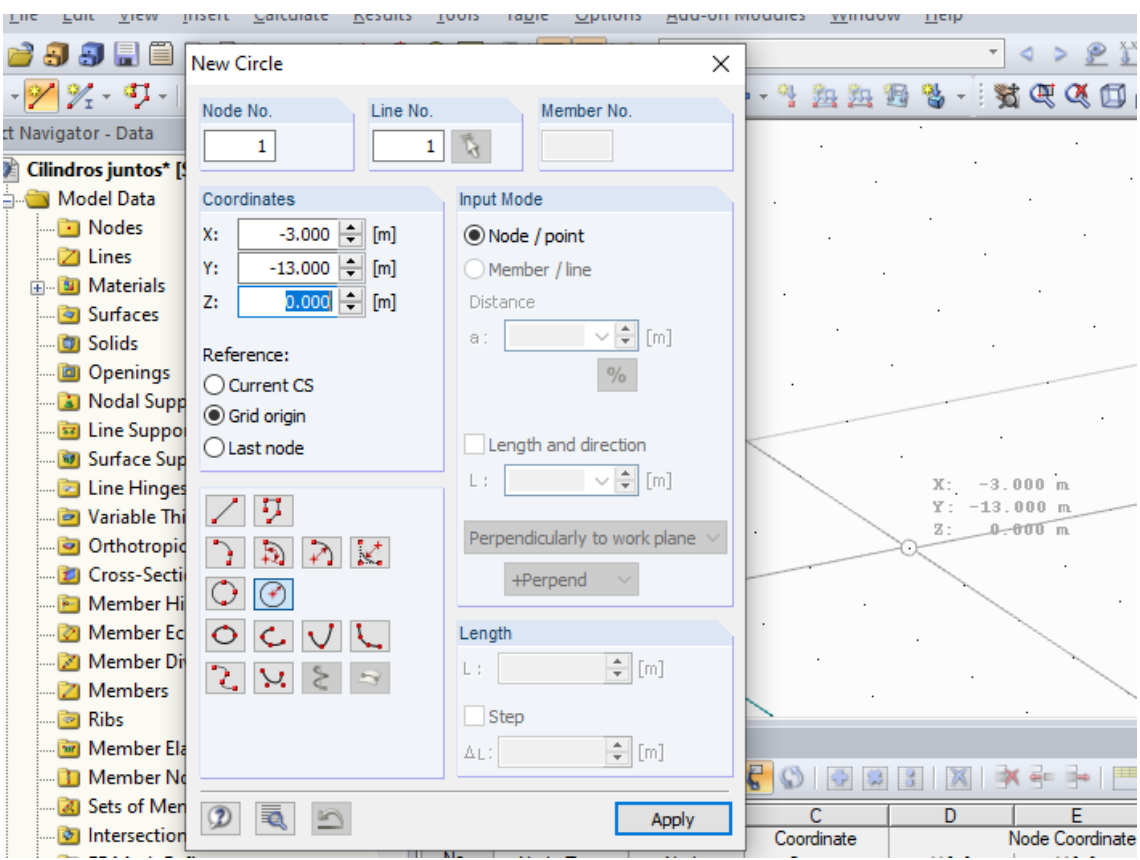

**Figura 2: carga del volumen a analizar en el modelo RFEM 5.** 

El túnel de viento generado por el programa es virtual. Para definir los límites se deben cargar sus dimensiones en la pestaña mostrada en la figura 3.

Dentro de este túnel virtual, se debe importar la estructura generada en el programa RFEM, ya que el RWIND es un módulo "add on" (agregado) al programa básico.

A continuación, se cargan los parámetros que definen las características del fluido: velocidad, viscosidad cinemática, densidad y las características del túnel: densidad de la malla de análisis, entre otros parámetros.

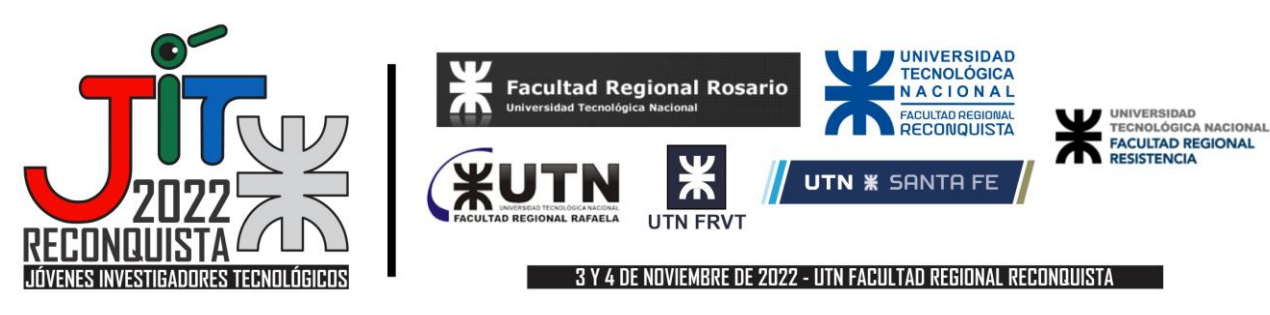

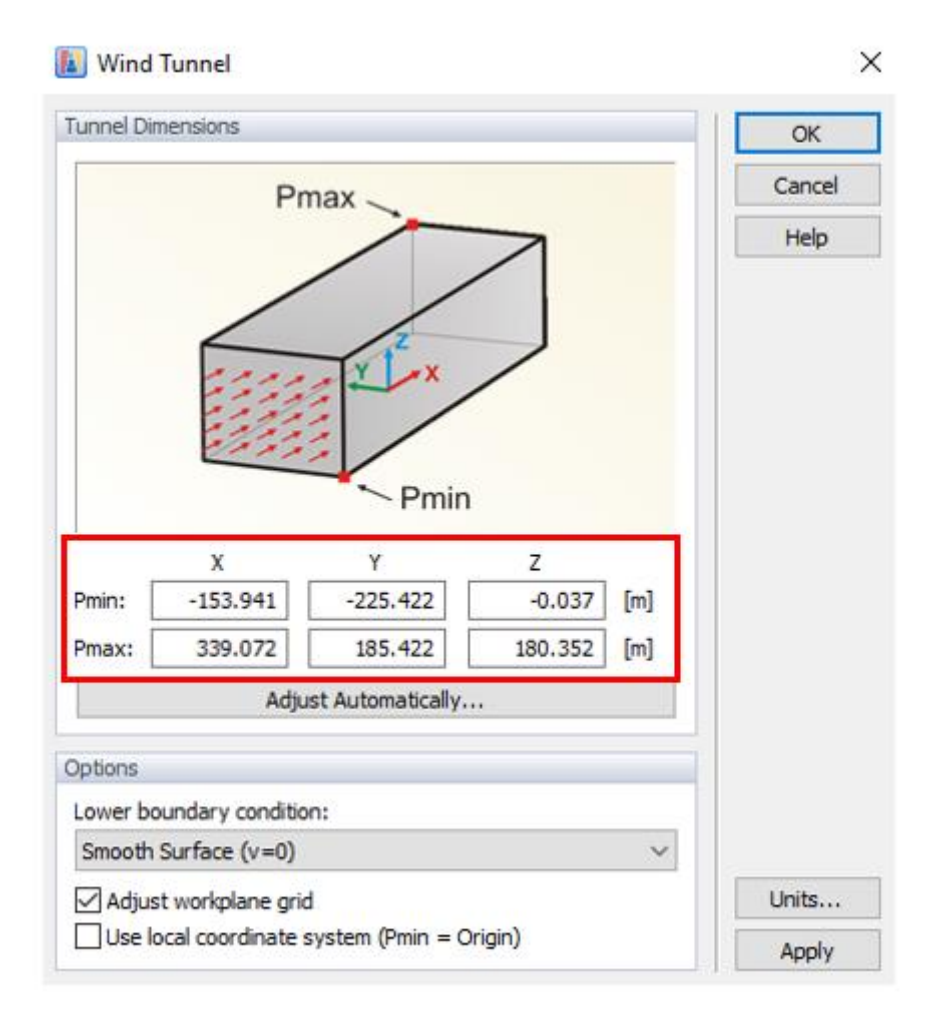

**Figura 3: dimensionado de la caja virtual del túnel de viento.** 

Los resultados se obtienen en formato digital a modo de planilla y gráfico.

Las diferentes velocidades cargadas en el programa generan diferentes presiones en la superficie como se puede apreciar en la figura 4.

El mismo punto analizado, da como resultados los siguientes valores indicados en la tabla 1.

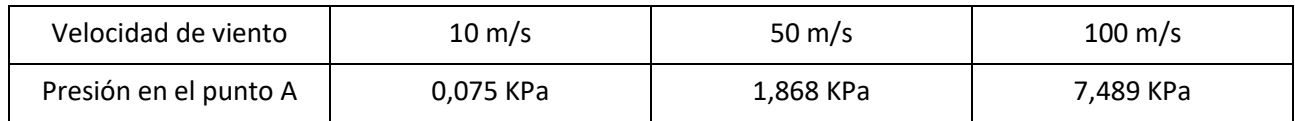

**Tabla 1: valores de presiones para diferentes velocidades.** 

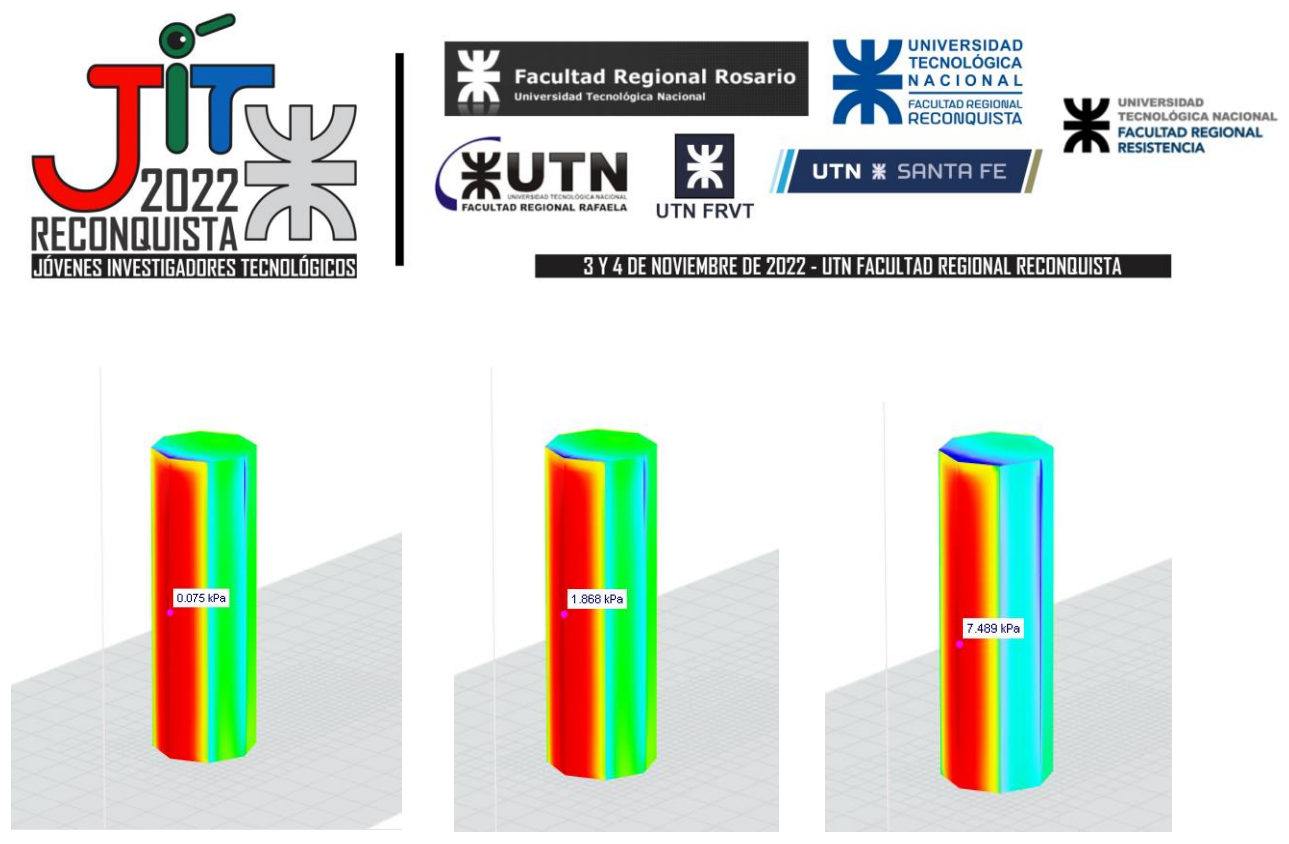

**Figura 4: presiones en el volumen para diferentes velocidades de viento.** 

De la misma manera, conservando la misma velocidad de viento, pero variando la densidad del aire, los valores de presión también se modifican tal como se observa en la figura 5.

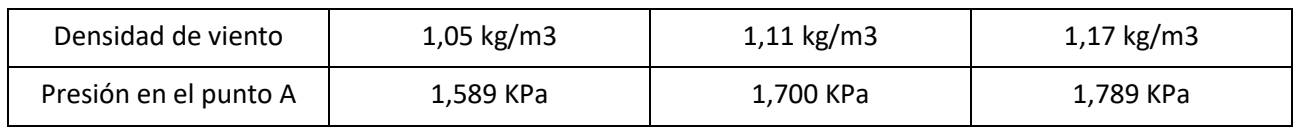

# **Tabla 2: valores de presiones para diferentes densidades.**

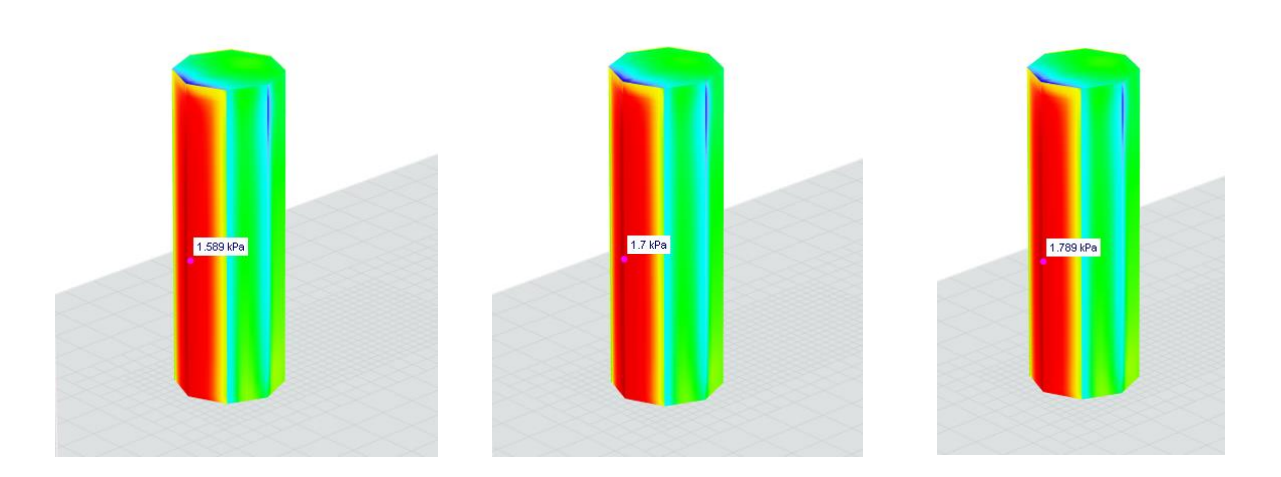

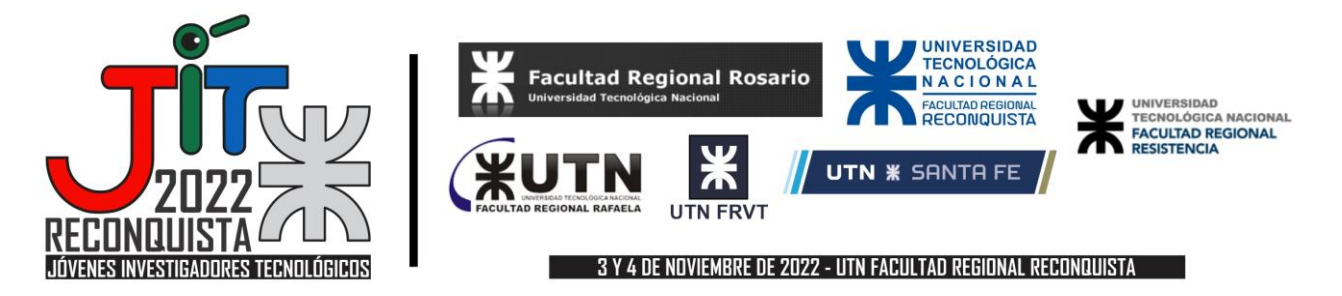

### **Figura 5: valores de presiones para diferentes densidades de aire.**

## **Conclusiones**

El modelo ha sido cargado con diferentes variaciones de velocidades de viento, densidad.

Los resultados obtenidos acusan diferencia de presiones debido a la diferencia de los valores de las variables en juego.

A mayor densidad del aire, la presión que ejerce en la superficie es mayor. De la misma manera ocurre con la velocidad del aire.

Queda en la segunda etapa del proyecto analizar el modelo del PID: una superficie curva de radio variable y comparar con los resultados de los diferentes reglamentos.

### **Bibliografía**.

Dlubal. (2022). *RFEM 5*. Obtenido de https://www.dlubal.com/en/products/rfem-5/what-is-rfem

Paz, M. M. (1992). *Dinámica Estructural.* Madrid: Reverté SA.

INTI CIRSOC (2008) *Reglamento Argentino de acción del viento sobre las construcciones.* Buenos Aires. Ed. INTI